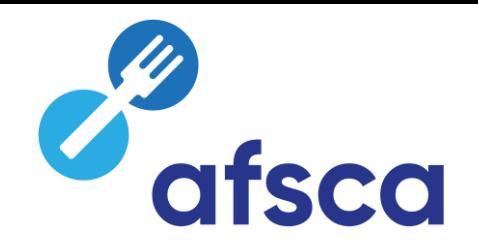

# Foodweb

# Comment se connecter en tant qu'opérateur via eID ?

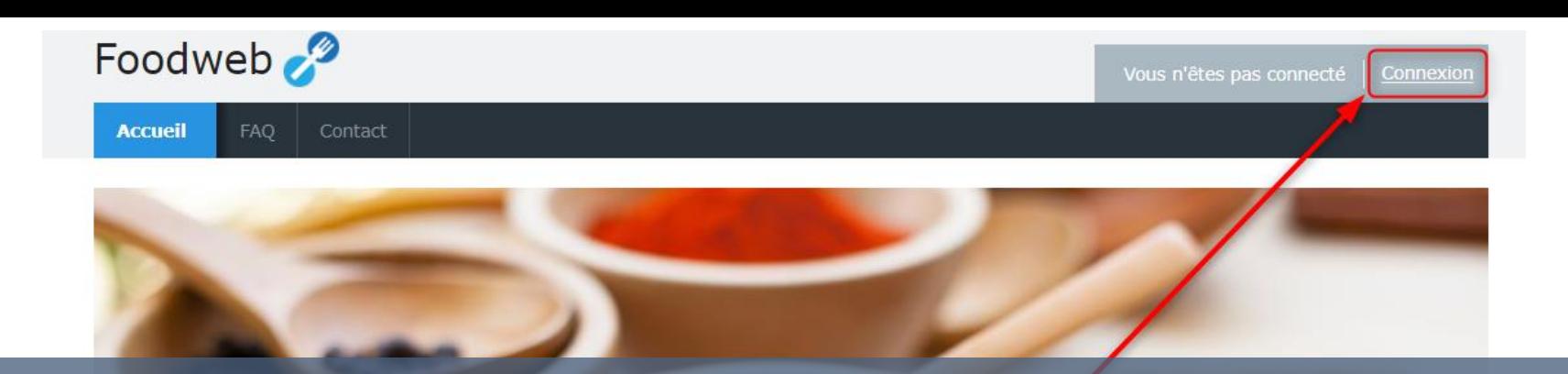

# Cliquez sur Connexion - My Foodweb ou sur Connexion

Consommateurs

Consulter les résultats d'inspection

Connexion

My Foodweb

Contact

Besoin d'aide

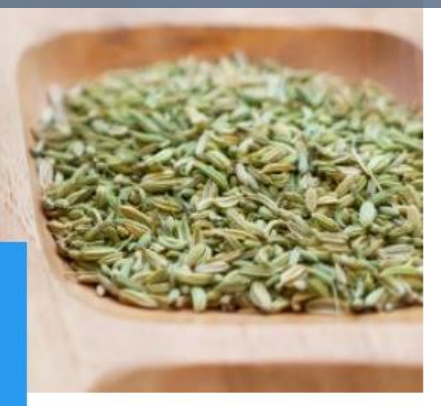

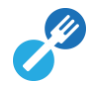

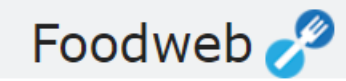

## Identifiez-vous

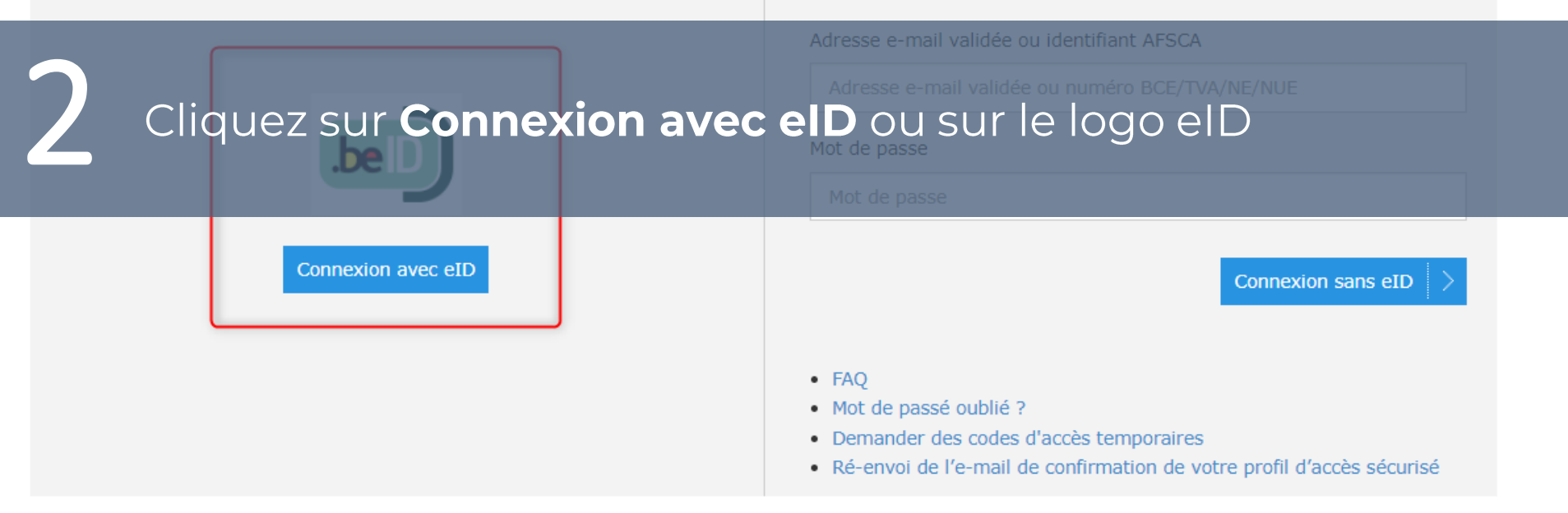

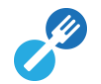

3

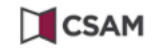

## S'identifier à l'administration en ligne

Choisissez votre clé numérique pour vous identifier.

Besoin d'aide?

Clé(s) numérique(s) avec l'elD ou identité numérique

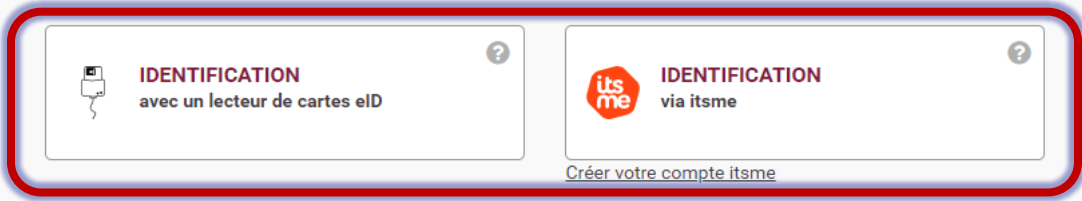

Clé(s) numérique(s) avec code de sécurité et nom d'utilisateur + mot de passe

Choisissez la manière de vous identifier

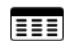

**IDENTIFICATION** avec code de sécurité via token

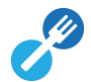

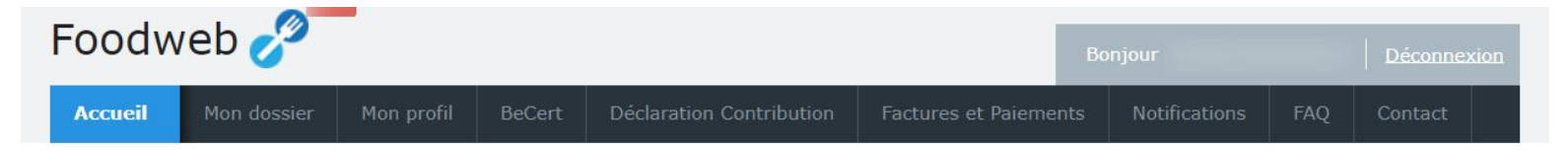

## **Bienvenue**

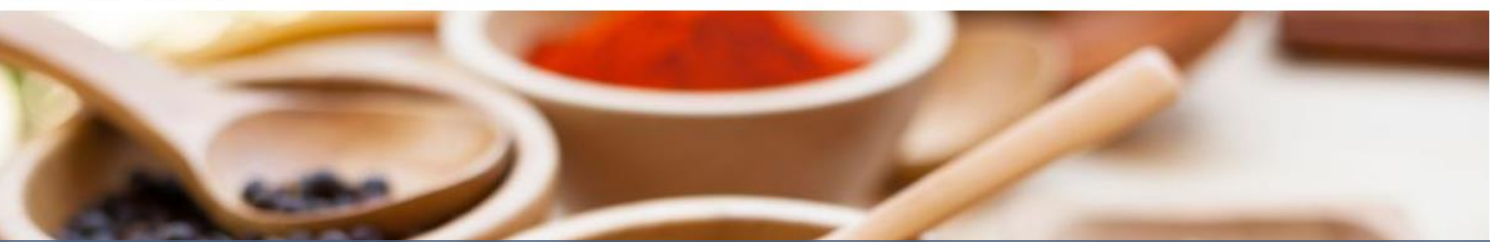

## Bienvenue, vous avez maintenant accès à MyFoodweb

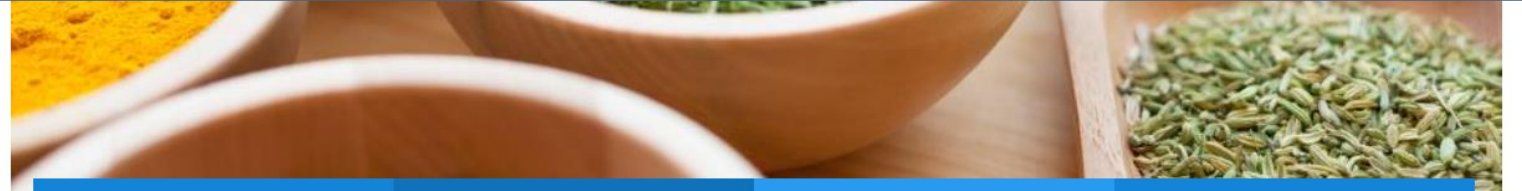

### Mon dossier

Gestion de vos entreprises

#### **BeCert**

Demande et gestion des certificats pour l'exportation

#### Contribution

Introduire la déclaration Historique des déclarations

#### Votre compte

Factures & paiements